## DESCARTES MacroPoint

## MASTRACK INTEGRATION

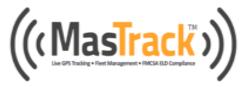

Updated May 9th, 2018 | www.Carrier.MacroPointConnect.com/Technical-Documentation

## **HOW TO CONNECT**

- 1. To move forward with MasTrack integration, please create a user in your MasTrack user portal with permission to view "circuit reports".
- Once you have the new user credentials, please send this information to your Descartes MacroPoint Activations Consultant. If one has not yet been assigned to you, please email this information to the Descartes MacroPoint Activations Team at <u>MPActivations@descartes.com</u>.

## NOTES

When requesting an API Key or user credentials to be provided for use with Descartes MacroPoint, please ensure that the credentials have administrative permissions/API access.